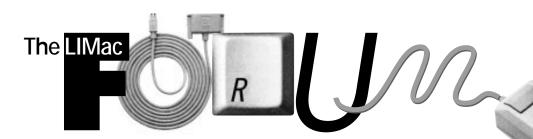

# NEWSLETTER OF THE LONG ISLAND MACINTOSH USERS GROUP

LIMac has been serving Macintosh users on Long Island since 1984, when the Mac was introduced. Annual dues for membership is \$24. First meeting is free. For information, you can contact any of the following:

Membership Alan Gordon (516) 538-7013 AGMac@aol.com

**Public Domain** Software Helen and Sheldon Gross (212) 799-5655 SHEL1@yorick.ny. cybernex.net

**Technical Advice Bradley Dichter** (516) 874-4363 bdichter@cdr.net Program Coordinator Rick Matteson (516) 379-0174 RickGM@aol.com **Beginners SIG** 

Sy Bram (516) 378-9076 SyBMFilm@aol.com DTP SIG

Balan Nagraj (516) 427-0952 Balan448@aol.com

FD SIG Rick Matteson (516) 379-0174 RickGM@aol.com Panorama SIG

Sy Bram **Internet Address** http://cdr.net/ limac/index.html

# May's Meeting: Adobe=Internet Authoring at LIMac

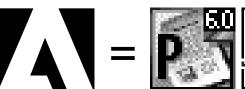

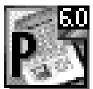

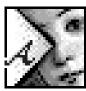

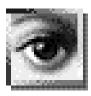

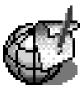

"The May meeting of LIMac featured Anton Kovary of Adobe Software who... spoke at length about the Internet-oriented authoring products produced by his company."

The May meeting of LIMac featured Anton Kovary of Adobe Software who highlighted the main efforts of his company. Aside from videos touting the latest versions of Illustrator and PageMaker he spoke at length about the Internet-oriented authoring products produced by his company.

Adobe started with Adobe Acrobat which creates and reads PDF (Portable Digital) files to help deliver information to many users who might not share the same word processing programs.

Adobe PageMill is designed for nontechnical people who still want to be able to create their own Web pages without dealing directly with HTML language (Hypertext). A graphic interface lets beginners easily create links between pages, drag and drop images and text, and toggle between Edit and Preview

Modes. More sophisticated users can upgrade to Adobe SiteMill, an advanced site management software with more features than PageMill, that automatically maintains correct links throughout a web site, while allowing you to grow and restructure at the same time.

On a more familiar note Mr. Kovary introduced Adobe PhotoDeluxe, a sort of *PhotoShop Light.* to answer the needs of the growing number of users of digital photography who don't have the time, money or motivation to learn a complicated program like PhotoShop, but who still want to put together their own photo albums.

People who want to learn more about Internet authoring may want to attend the conference sponsored by Adobe in New York on July 1st and 2nd. Info: 1-800-221-3806. -Kirk R. Cronk

## **June's Meeting:**

·

General Meeting: Friday, June 14, 7:00 P.M. Jerry Waters of Educational Activities, Inc. will discuss his company's software.

DTP SIG: Friday, June 14, 9:00 P.M. Better photography: learning to see creatively and understanding exposure.

Ed SIG: Friday, June 14, 9:00 P.M. Mr. Waters continues his discussion.

Beginners SIG: Friday, June 21, 7:00 P.M. Databases. There will be no meeting in July.

LIMac Meetings, unless otherwise noted, are held at the NY Institute of Technology (Building. 500), at Northern Blvd., Old Westbury. To see if school is open in bad weather, call (516) 686-7789.

The next LIMac board meeting will be held at the Plainedge Library on Wed., June 19, 1996.

### A few interesting figures about the Mac as mentioned in MacWorld, July 1996:

- ▶ 76% of color-prepress customers use Macs.
- ▶ 29% of full-time college students have Macs; 11% more than have the nearest competitor.
- ▶ 47% of commercial publishing customers,

and 50% of scientific and engineering customers, use Macintoshes.

- ▶ Apple is the #1 computer company in Australian business, education and consumer markets.
- ▶ 25% of all Web browsers use a Mac. ■

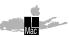

LIMac Inc. P.O. Box 518 Seaford, NY 11783

President Balan Nagraj

Balan448@aol.com

Vice President Bill Medlow ArchBill@aol.com

Treasurer Donald Hennessy DonLIMac@aol.com

Secretary

Wallace Lepkin Wallace171@aol.com The LIMac Forum

Editors/Graphics Mo Lebowitz Loretta Lebowitz MoLeb@aol.com

Distribution Wallace Lepkin **Donald Hennessy** 

Printing Willow Graphics **Imagesetting** Compuprint Graphics The Forum is published monthly by LIMac. All contents, except where noted, are copyright @1996 by LIMac. Opinions expressed are the views of the authors and do not necessarily reflect those of LIMac. Contents may be reprinted for non-

commercial use, with

due acknowledgment

to LIMac.

insisted I was entering info on my numeric key-

board, even though I told him my problem was that I couldn't enter any information. I made a special effort to see LINet at LI Internet Fair, SUNY Farmingdale. The rep said my problem would be easily solved if I used a Mac disk, but he was out of them; I should call the office to get one. I called the office and was told that the LINet person at the fair (with whom I had spoken face to face) had misled me. I gave up on LINet.

Later I was attracted to a mailing from IDT

Internet saying IDT pays special attention to Mac users. IDT's offer, accompanied with a \$19.95 check made out to my name, is flat fee of \$19.95 per month for unlimited time — pay first month, get second month free. I called. After the rep got my credit card number from me, he insisted that what I need is their special service for \$29.95 monthly. We went back and forth. I said I was only interested in the \$19.95 offer. He said I was refusing sound advice. I finally asked him to cancel the entire transaction. I almost fell prey

to the old "bait and switch" routine. Cross IDT off the list.

I'm curious to know whether any members were able to take advantage of LINet's offer and, if so ,how they signed on; and also if anyone who got the IDT mailing was actually able to sign on for \$19.95. All the providers knock AOL, but AOL sure makes it easy, and AOL doesn't play games with you.

Wally Lepkin, Secretary, LIMac Wallace171@aol.com

2

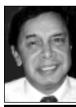

Balan Nagraj President Balan448@aol.com

Are you ready to

save the world this summer? User group members can join the Impossible Mission Force for an exciting Internet adventure the Mission: Impossible Espionage Experience. It's all part of Apple Computer's tie-in with **Paramount Pictures** upcoming Mission: Impossible movie, starring Tom Cruise. Simply go to http://www.mission. apple.com/for your briefing and rules of engagement. Complete the mission and you'll get a chance to win the actual Apple Macintosh

PowerBook used in

the movie. Come to

meeting to receive a

away (while supplies

free surprise give-

Good luck on your

- Max Rechtman

last).

mission

our next general

### **President's Remarks**

Is the glass half full or half empty? This cliché comes to mind while reading the latest news regarding Apple.

The "Bring Learning Home" bundle promotion (Performa 6116CD & Stylewriter 1200) Apple had with Sears has been a huge success. At the same time the retail channel has been hit with news regarding the recall of a number of Macintosh models. Amelio's address to the developers conference, when he outlined Apple's future plans, has received a wait-and-see response from most observers.

As per this new reorganization, there would be four divisions – the traditional hardware and software operations plus two enterprises focused on the Internet and devices costing under \$1000 such as Newton & Pippin. If Lisa was the forerunner to the Macintosh, what will Newton's successor be like? It also appears that we are going to see more Mac clones in the future. Apple is also having a promotional tie-in with the release of the movie "Mission Impossible." You can win the actual PowerBook used in this movie by playing an espionage game on the Internet. For details on this game, go to <a href="http://www.mission.apple.com/">http://www.mission.apple.com/</a>.

I think Apple's ability to bounce back is Mission Possible and Mission Likely. LIMac is exploring new areas to better serve our members. As explained in a separate article, we are entering into an agreement with Briarcliffe College for training on popular programs. We are also likely to have a SIG meeting at this college during a weekday evening. This can be a SIG on Internet and/or another topic of interest to our members. We are currently focusing on forming an Internet/Online SIG.

As announced at the general meeting, the Panorama SIG is being discontinued at present. The group's thanks to Sy Bram for his efforts in coordinating and running this SIG for sometime. If any of you is interested in replacing it with a database or similar SIG, please let me or a board member know. To have a successful SIG, we not only require a chairperson but also volunteers who can help in transporting equipment and contribute by making presentations and/or arranging speakers.

### **Technical Corner**

**≰** I installed a 32MB RAM SIMM on my Performa 638CD, but it does not seem to register?

The Performa 638 has just one DRAM SIMM socket (and no VRAM). There is 4MB soldered to the motherboard. If you had more than 4MB before, then a SIMM had to have been removed. Since the P638 only needs 80ns DRAM, then speed doesn't matter, since this is the slowest they made. If the SIMM wasn't damaged before or after installation, make sure the SIMM is properly installed on the logic board. It should only fit the socket properly one way, and click into place with the holes at each end filled by a stubby little post. The SIMM socket is the leftmost long socket when viewing the motherboard with the SCSI connector towards you. Maybe you mixed up the old SIMM with the new one? Could you have tried putting the new SIMM in the ROM SIMM socket to the right of the RAM SIMM socket? If you did, it wouldn't show up in *About the* Finder. I would have thought a blunder like that would have caused the Mac to fail its startup test.

**≰** I am using a 13" RGB Monitor with my Power Book 520C and after 6 to 8 hours I get a message that my battery is drained even though I am using my AC adapter?

If the AC adapter is working correctly it may be that you have bad monitor connectors. The PB500 series won't work with an external monitor on solely battery power. It must use the AC adapter due to the power drain of the video circuitry to drive the external monitor. You may want to reset the *Power Manager*.

**★** I am having trouble printing after using *Word* templates.

Are you using the latest version of the appropriate printer driver and *Microsoft Word?* Templates and regular *Word* documents are saved with *Page Setup* information embedded. I would suggest opening the template and doing a *Page Setup* and make sure all the settings and options are set as you want them and save the now untitled document with the same name as the template as a *Template* format in the same folder as the original. Then do a test by opening the revised template and printing. This probably will clean up your problem. By the

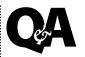

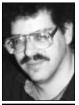

Brad Dichter bdichter@cdr.net as reported by Kirk Cronk KRCronk@aol

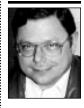

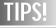

Send your favorite tips for working in any Macintosh program to:

2599 Phyllis Drive, North Bellmore, NY 11710 ☑ Fax: (516) 221-8376 ☑ via e-mail: MoLeb⊕aol.com

the next meeting.

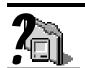

What's in your System Folder?

General Controls. They set a number of overall system parameters including Desktop hiding; Launcher visibility at startup; folder protection so that files in the System and/or Applications folders cannot be thrown away; the rate that the insertion point blinks: how many times a menu selection will blink when selected: and which default folder will appear in the Save Dialog box. It will also optionally alert you if you have just started up after a crash or some other incorrect way of turning off the computer. Macintosh Easy Open.

The extension that enables you to open a document when you don 't have the application that created it. It adds to the invisible Desktop files the information that your applications present about what file formats they can open. In operation, it presents you with a dialog box when you open an unknown file format document, offering you choices of application that can open and convert the file. You will notice that the Kind information in the

Finder will be more

specific. -Bradley

### **More Technical Corner**

way, HP recently revised their print drivers again. DeskWriter series 600 users should use version 8.1 and DeskJet series 800 should be using version 8.0. The older models should use version 6.0.3. All HP users should also replace their HP Background with the even newer version 4.0.6. Apple's latest LaserWriter 8 is version 8.3.3 which comes with the System 7.5 update 2.0 or System 7.5.3. The version 8.3.2 with the Desktop Printing Software version 1.0.3 is available separately. Apple's Color StyleWriter 2400 driver is up to version 2.1.2. The StyleWriter 1200 driver is up to version 2.1.2 also. It supports the older StyleWriter and StyleWriter II models.

# **★** What version of the *System* software should I install on a Mac Plus?

Probably a version of *System 6, 6.0.5* or 6.0.7. If you have only 1 or 2MB of RAM, stick with *System 6.0.x*. If you have 4MB you could try 7.1 with *System update 3.0*. RAM gets even tighter with 7.5.1, but it is doable. If you are on a network and sharing a laser printer with others who may be using *System 7* or higher, use *System 6.0.7 with LaserWriter 7.1* and don't forget the *Laser Prep* and *PrintMonitor*. They can be installed from the *Printing* disk from *System 7.1*.

# **★** What is the best way to rebuild the Desktop?

Use *Tech Tool v1.0.9*, a free program from Micromat Computer Systems that is downloadable which can not only do a rebuild of your invisible *Desktop* files, but it also can zap your *Parameter RAM*. If you can't get it, the way to do it is this:

If you are not using Apple's *Macintosh Easy Open*, restart your Macintosh with the *Shift* key down until you see the dialog box indicating *Welcome to Macintosh. Extensions off.* Then quickly switch to holding down both the *Option* and the *Command* key (That's the one with the cloverleaf symbol on it).

If you do use MEO, use an extension manager to disable all of your extensions and control panels except MEO. If you do not have an extension manager, make two new folders on your desktop and drag all your system extensions to one, and all but *Macintosh Easy Open* of your control panels to the other. Then restart and hold down both the *Option* and the

Command keys. MEO's latest version is 1.1.2.

Keep those keys down until you see a new dialog box asking if you want to rebuild the desktop file on your hard drive. You can release the keys and click the button to rebuild. If you have more than one disk or partition available to your Mac at startup it will ask you for each one. If you disabled your extensions/control panels with an extension manager, reset it to your usual standard set. If you manually dragged them out, put them back in. After the Mac is finished, restart the Mac again to run your usual collection.

#### **★** What is *Apple Backup*?

Apple Backup is a very simple program included with Performas to make it easy for users to backup all the files on the hard drive onto a set of floppies. It is bare bones and doesn't support removable drives like a Zip or a SyQuest. The Zip comes with a better package. I would rather recommend one of the products from Dantz: DiskFit Direct is cheap, DiskFit Pro adds better features and options and Retrospect is the best. Since Performa's don't come with System disks nor installation disks for the bundled and pre-installed software (usually out of date anyway) you need to back up the hard disk when something goes wrong.

# **♠** Is *MacEKG* a good diagnostic program?

In a word **no**. If you are looking for a thorough hardware testing program, look at Apple's *Personal Diagnostic 1.1.3* or Micromat's new TechTool Pro 1.0.1. MacEKG's main purpose is to benchmark the speed of your Mac via a quick test as it starts up. It then compares the current test result with the previous. In this way you can determine if your new set of extensions and control panels is slowing down your Mac's operation. You can get a free benchmark program and do this yourself and save your money. Try MacBench 3.0 or Speedometer 4.02. It is less automatic then *MacEKG* though. By the way you may recall the discontinued Maxa's *Snooper* (last version was 2.0.6 or *Peace of Mind*, were pretty good hardware testers, but don't support the newer Macs. *Snooper* for example, doesn't work right on the Power Macs.

#### ▶ LIMac Internet address:

http://cdr.net/limac/index.html

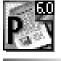

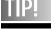

PageMaker 6.0 Save As: Every once in a while, it is a good idea to do a Save As from the File menu of the document you are working on. This can dramatically reduce the file size on your hard disk. This also works in QuarkXPress.

## **Dylan Disk: A Review**

Sheree Brown-Rosner SMILEphoto@AOL.com

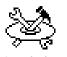

"I was glued to my computer for hours taking a multimedia journey you won't believe or forget!"

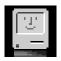

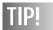

A Happy Monitor:
Wipe your computer
monitor's screen with
a used fabric softener
sheet from the
clothes dryer and it
will not only clean
your screen, it will
reduce the static
electricity that
originally attracted

all the dust.

Bob Dylan: Highway 61 Interactive CD. I loved it, to say the least. I was glued to my computer for hours taking a multimedia journey you won't believe or forget! Travel along the three decades of Bob Dylan's music and messages. Treat yourself to never-before seen footage of Dylan and many other celebrities who appear throughout the disc, as well as a never-before-released electric version of 'House of the Rising Sun;" all playable on your Audio CD player. Part rockumentary, part explorium, part reference and history lesson, this hybrid CD-ROM pushes the limits of imagination and technology and is guaranteed to keep your attention. My favorite stops along the journey were the hyper-real, fully navigable 3-D environments: The streets of Greenwich Village, back stage celebrity dressing rooms, the coffee houses, and of course, The Supper Club were among the best. An artist of the magnitude and importance of Bob Dylan comes along only once in a generation. Be a part of this virtual world, including a complete database of all Dylan's albums, songs, lyrics, and liner notes; even drawings done by Dylan, and a scrapbook full of priceless photos from his life. If you are a Dylan fan, this is a must have for your CD library. But if you are not a fan after this CD, you will be. The main collage is both a starting and reference point for this interactive wonderland, and is full of objects including morphs, animations, and sound recordings. Many of the pieces will take you to threedimensional environments, interactive libraries and even videos.

Meet Bob Dylan on Highway 61 Interactive. The journey awaits and it won't be the same without you. This CD is available from the Graphix Zone (800) 828-3838. Tell them you read about it in the LIMac FORUM. ■

.....

SIMPLE: An acronym for *Sheer Idiot's Monopurpose Programming Language Environment*. This language, developed at the Hanover College for Technological Misfits, was designed to make it impossible to write code with errors in it. The statements are, therefore, confined to *Begin, End* and *Stop*. No matter how you arrange the statements, you can't make a syntax error. Programs written in SIMPLE do nothing useful.

## **QBPro** Revisited

Several months ago I reviewed QuickBooks Pro 3.1 for the LIMac FORUM. Since then Intuit has shipped version 4.0 of *QuickBooks Pro*. I'm always a bit leery of upgrades to an already good program because sometimes these upgrades are more akin to degrades; witness what Microsoft did with its degrade of Word 5 to Word 6. Happily that is not the case here. Intuit took a good product and built on it by adding many features that users wanted. When I reviewed version 3.1, I noted that it would be nice if *QB Pro* were cross platform compatible with the Windows version of the program. It is. I noted that it would also be useful to have the ability to "fit" the report to a page(s). It does. I asked for more pre-defined reports and forms to be built in. It delivers with income tax reports that generate line item totals for tax forms such as 1065 (partnership), 1120 (corporation), etc. Now, if we could only export this information into Intuit's line of tax preparation packages we would really have a winner here. Also included in 4.0 is the ability to print forms 940 and 941 and 1099s. *QB4.0* also gives the user the ability to create custom fields for customers, vendors, employees and inventory items. Intuit added an Easy Start-Up interview module, that asks a series of questions and serves to guide the user through the initial set up procedure. This process is not unlike the Easy Step Process that can be found in Intuit's MacInTax product line. I imagine that it can be useful to someone new to computerized accounting. I found that bypassing the Easy Start-Up procedure was faster, but inexperienced users should probably use Easy Start-Up, as it offers many useful tips along the way. Intuit has also, provided custom documentation for a variety of industries that will help the user get the most out of *QB4.0* by optimizing the product for their type of business. There is a feature in the 4.0 version that I find especially useful: *Search* can be filtered by any combination of date, type, number, name, source, account, memo, amount. I found that if I can't find what I'm looking for, the reason is that its not there. The new find feature is truly remarkable. Good job Intuit. Are you still listening? How about a multi-user capability with the next version of this product. And, oh yes, **please** upgrade and don't degrade. ■

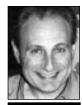

Max Rechtman MaxLIMac@aol.com

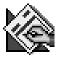

"I'm always a bit leery of upgrades to an already good program because sometimes these upgrades are more akin to degrades..."

May raffle winners. Congratulations! : PageMill Genie Betts Collage Kirk Cronk TextureScape Judy Sanford Guise

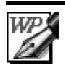

Placing the proper emphasis: Don't emphasize information in text by underlining. That's for typewriters, and you're setting type on a computer. Try these methods:

- ► Italicize
- ► Bold Type
- ▶ Different Font
- ► Space Away
- ► A Different Color If you really need an underline, draw it. You can place it properly, control its weight and even make it dashed!

## **Briarcliffe Training Sessions**

LIMac has entered into an agreement with Briarcliffe College, located at 250 Crossways Park Drive in Woodbury. As per this agreement, training courses on popular programs will be given to our members at the reduced price of \$135 for each course. Each class will consist of LIMac members only. Photoshop and Illustrator were the most popular courses requested at the survey conducted at our April meeting. Most of the respondents also indicated that they would prefer the training for each course to be conducted in the evenings on weekdays. As a result, the following courses are being initially offered on the dates and times mentioned:

- ▶ Introduction to Photoshop: Wed. 6/19 & Fri. 6/21: 6:00 to 9:00 P.M.
- ▶ Introduction to Illustrator: Wed. 6/26 & Fri. 6/28: 6:00 to 9:00 P.M.
- ► Intermediate Photoshop: Wed. 7/10 & Fri. 7/12: 6:00 to 9:00 P.M.

Jericho, NY 11753 Tel: (516) 938-9662. e-mail: Archbill@aol.com

▶ Intermediate Illustrator: Wed. 7/17 & Fri. 7/19: 6:00 to 9:00 P.M. Each of these courses will feature hands-on training on a PowerMac with a 17" monitor,

and a course workbook. You must send the enrollment form (see below) along with your check at least two weeks before the class schedule date. Each class can have a maximum of eight students; they will be filled on a first come-first served basis. Once we get eight registrants, your name will go on a waiting list and be called if there is a cancellation. Any cancellation must be done at least a week prior to the class.

Bill Medlow has volunteered to coordinate the registrations, etc., for LIMac. Al Choy has agreed to assist Bill. Our thanks to these two volunteers.

If we can get a group of eight, Briarcliffe is agreeable to conduct training on other courses at different days and times. Please tell Bill Medlow if you have a real interest in any other program, (Tel: 938-9662; e-mail: ArchBill *@aol.com*). Also indicate your preference as to when you would like the course to be given, i.e., weekday evenings or Saturdays.

If you have any questions, please call or e-mail Bill Medlow.

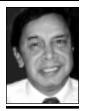

Balan Nagraj President Balan448@aol.com

"Each of these courses will feature hands-on training on a PowerMac with a 17" monitor, and a course workbook."

# Training at Briarcliffe College Enrollment Form

| Name:                                                     |             |         |      |
|-----------------------------------------------------------|-------------|---------|------|
| Address:                                                  |             |         |      |
| City:                                                     |             | State:  | Zip: |
| Telephone: Residence:                                     | Business:   | e-mail: |      |
| Registering for:                                          |             |         |      |
| Program:                                                  | Dates:      |         |      |
|                                                           |             |         |      |
|                                                           |             |         |      |
|                                                           |             |         |      |
| Cost non course \$125                                     |             |         |      |
| Cost per course: \$135<br>Please mail your check with the | is form to: |         |      |
| Bill Medlow<br>21 Sullivan Drive                          |             |         |      |

**Long Island Macintosh Users Group** Post Office Box 518 Seaford, New York 11783

6

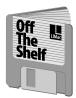

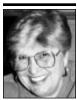

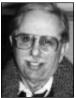

Helen and Sheldon Gross SHEL1@yorick.ny. cybernex.net

## **Off The Shelf**

This month we are spotlighting utilities requested by our members during Brad's Technical Corner Q&A. LIMac #982 has the PPPop Utility v1.32, which helps users of Internet services other than AOL organize their helper applications; MacPPP Quick Keys 3.1: Mt.Everything; DiskCopy 6.0 & ShrinkWrap 2.0 to help create disk images, Disk Dup+ Folder and SCSIProbe. Also included is Netscape *Defrost*, offered as a way to possibly avoid some freeze-ups. LIMac#983 has Open Transport *Information, FKey Folder* and the often requested *TechTool v1.0.9*. **LIMac#984** & **985** supply the updated *Netscape 2.01*, and LIMac#986 has SoftwareFPU v3.03 and updates for older versions, for all those without FPU hardware built into their Macs. And LIMac#987 has the updated version of the Factory for those addicted to this particular game. Don't forget to take a look at our font book which may be found at the shareware table in the hall each month.

Still Worth a Second Look:

LIMac #948&949/Acrobat Reader: Balan Nagraj's favorite which is sure to come in handy. Discussed in the Q&A column. LIMac #947/QuickTime 2.1: Including Quick Time, Quick Time Power Plug, and QuickTime Musical Instruments. Please note that Apple Multi Media Tuner is built into QT2.1, so that it is no longer needed as a separate file.

Remember that all disks are now offered at \$5.00 each and are available by mail (with no mailing charges).

Just a reminder: All of our fonts, font utilities and anything else you might be looking for can be located on our LIMac Catalog Disk which is updated every month. ■

## **User Group Connection**

By the time you read this, you should have received the latest catalog from the User Group Store. Hereafter, users will receive catalogs on June 15, August 1, September 15, and so on. In other words subscribers will receive the full catalog every six weeks. The User Group Store has picked up quite a few new product lines which will help you upgrade both older and newer CPUs. This new line includes PowerPC 117Mhz upgrades for the PowerBook 500 series and a complete line of new (and refurbished) NUBUS video cards and monitors. Contact Alan Gordon, our membership coordinator, if you want us to have your name added to the User Group Store Mailing List. All of your purchases accrue points for our group. As of 3/31/96 we have accumulated 55,580 points which can be redeemed towards a variety of computer related equipment and peripherals.

On the back table of our meeting room I will have a binder containing the latest discount offers to user group members from various vendors that have sent fliers, letters or other correspondence to us.

Apple has a 25 minute video tape entitled "Macintosh or Windows?" You can obtain a copy of this tape by calling 1-800-825-2145 and request item #LO176OA. I believe that copies of the video are free.

Apple has extended its free offer of *System 7.5 update 2.0* CD or floppy through May 31. Call 800-293-6617, extension 984 and allow six weeks for shipping. This news was also posted on our Web page and will have been mentioned at the general meeting, but I am including it here just in case Apple again extends its offer. If you miss the free offer, the upgrade will cost you \$13. ■

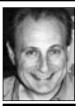

Max Rechtman
MaxLIMac@aol.com

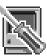

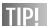

Rebuild your Desktop at least once a month. Hold down Command-Option when you start your Mac. When you see the dialog asking if you would like to rebuild your Desktop, click OK. This will keep all of your icons displaying properly and help speed up your Mac. Even better, use the shareware application TechToolv1.0.9to force your Mac to delete your Desktop file and immediately rebuild a new. uncorrupted file.